# **Pearson Edexcel International GCSE**

# **4 – 8 May 2020**

Time: 3 hours **Paper Reference 4IT1/02** 

# **Information and Communication Technology (ICT)**

**Paper 2: Practical Paper**

You must have: Cover sheet and short treasury tag. Data files: CLUB DETAILS, FUTURE ACCOMMODATION, PRESENTATION TEXT, ACCOMMODATION, NEWSLETTER and IMAGES folder

# **Instructions**

- Complete your candidate details on the cover sheet provided.
- At the end of the examination, use a treasury tag to attach your printouts to page 2 of the cover sheet.

# **Information**

- There are **two** sections in this paper, with a total of **100** marks.
- The marks for each part of a task are shown in brackets: e.g. (2).

# **Advice**

- Read through the instructions on page 2.
- Read through the i<br>● Attempt **ALL** tasks.
- **•** Attempt **ALL** tasks.<br>• Label your printouts clearly as instructed in each task.

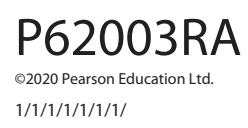

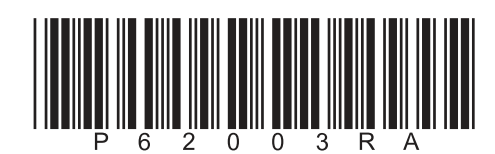

**Turn over** 

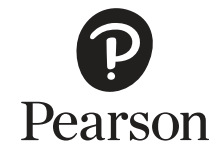

# **Instructions to candidates**

This paper consists of two sections. Each section contains several tasks.

Work through the tasks in order.

You **MUST** enter the task number, your name, candidate number and centre number on each document **BEFORE PRINTING**.

You **MUST** submit your work in task order.

This table shows the major software used, the marks available and the data files needed for each section.

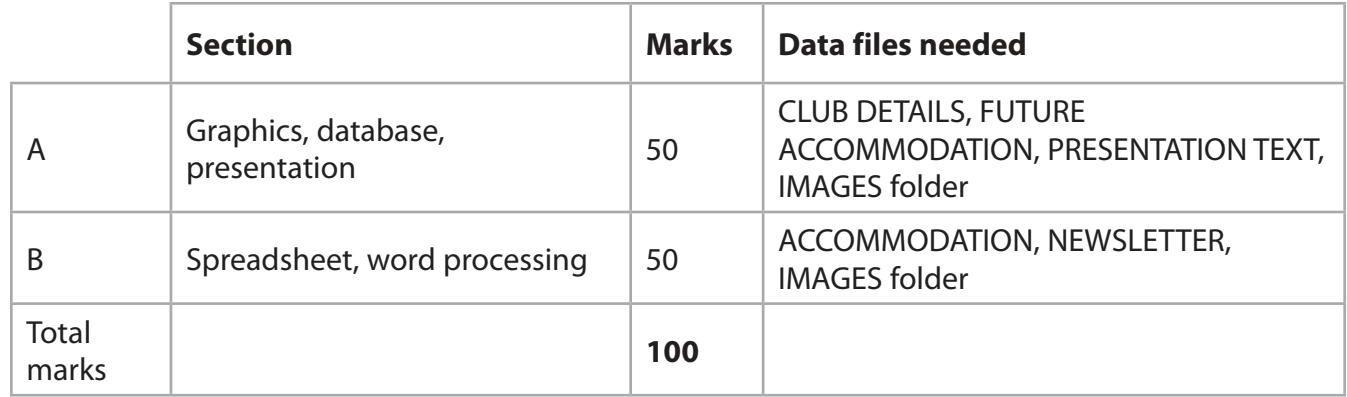

For each activity, you may also need to use other software.

#### **Scenario**

Lucia is the owner of Lang Getaways. The company offers holiday accommodation in the UK.

These are the company's contact details.

Address: Lodge House Lydstep United Kingdom LY45 7HE

Telephone: 07700 900123

Website: www.langgetaways.net

Email: lucia@langgetaways.net

#### **House style**

The house style for Lang Getaways company documents is:

- sans serif font for the company name
- logo position: bottom centre.

# **SECTION A**

# **Task A1**

Lucia needs a logo to be used on some of the company's documents.

**OPEN** a new word processing document.

**ENTER** 'Task A1', your name, candidate number and centre number in the header.

#### **SAVE** the document as **TASK A1**

#### **Task A1a**

Create the logo.

The logo must be fit for purpose and:

- be a simple drawing that uses lines and shapes
- include the company name or Lang.

**(2)**

**SAVE** the logo as **LG LOGO**

**INSERT** a copy of the logo into the document **TASK A1**

**DO NOT PRINT** at this stage.

#### **Task A1b**

Lucia wants to use an image of a caravan on an advert.

She has an image saved as CARAVAN

#### Edit the image:

- to remove the tower from the image
- to increase the size of the satellite dish
- by cropping to remove the top third of the image
- by adding the name of the company to the top area of the image.

**(4)**

#### **SAVE** the image as **CARAVAN2**

**INSERT** a copy of the image into the document **TASK A1**

**SAVE TASK A1**

**PRINT TASK A1** on **one** side of A4.

**(Total for Task A1 = 6 marks)**

# **Task A2**

Lucia has collected information about clients and their holiday accommodation.

She has saved the information in the database **CLUB DETAILS**. The database has three tables.

The **ACCOMMODATION** table includes information about the types of accommodation.

The **BOOKINGS** table includes information about bookings.

The **MEMBERS** table includes information about members.

The structure of the **ACCOMMODATION** table is:

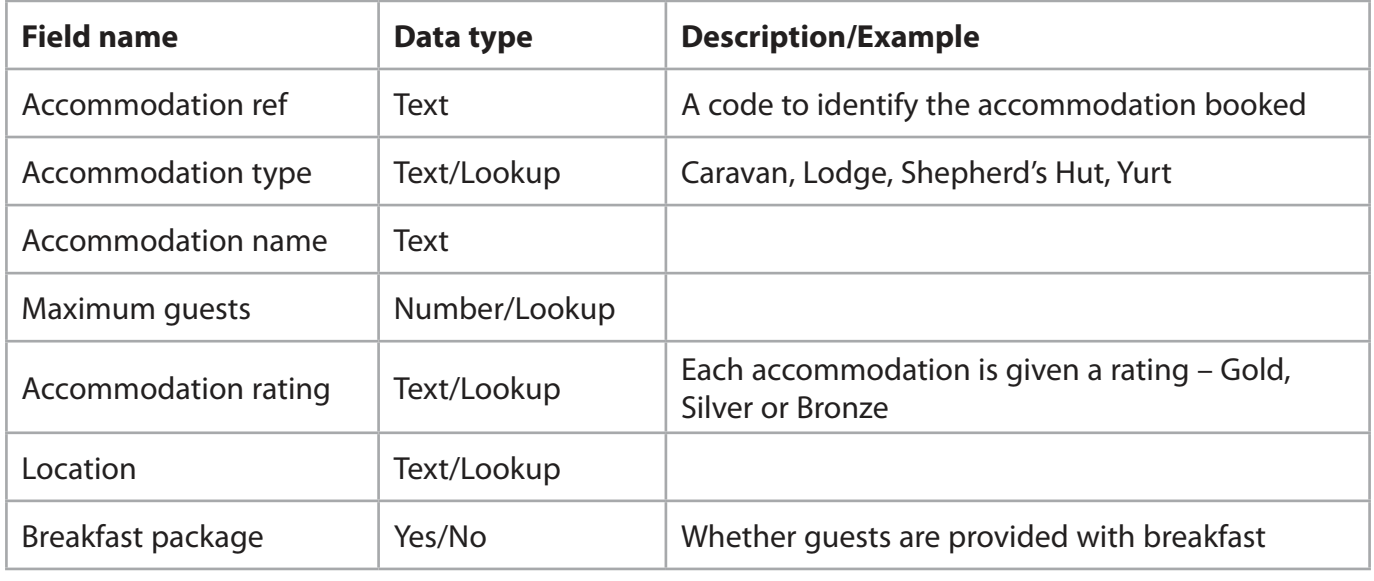

The structure of the **BOOKINGS** table is:

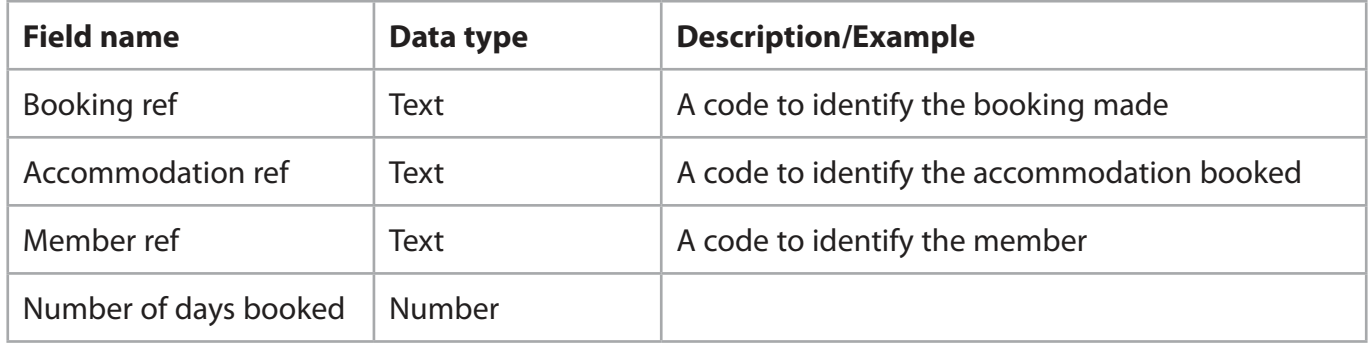

The structure of the **MEMBERS** table is:

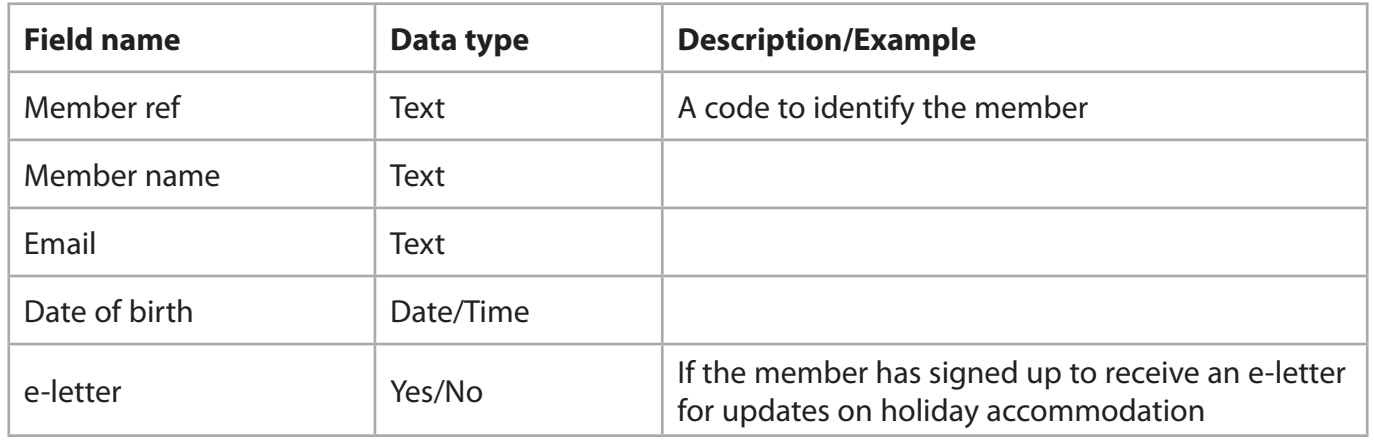

**OPEN** a new word processing document.

**SET** the orientation to landscape.

**ENTER** 'Task A2', your name, candidate number and centre number in the header.

**SAVE** the document as **TASK A2**

Lucia wants to use a form to add extra accommodation to the **ACCOMMODATION** table.

**OPEN** the **CLUB DETAILS** database.

**OPEN** the **ACCOMMODATION** table.

# **Task A2a**

Create a form for the **ACCOMMODATION** table.

The form must:

- match the house style
- include a suitable title that has a dark background and white text
- include the date.

**(3)**

#### **SAVE** the form as **ACCOMMODATION\_FORM**

#### **Task A2b**

Lang Getaways has bought another lodge.

Use the **ACCOMMODATION\_FORM** you created in **Task A2a** to add these details to the **ACCOMMODATION** table:

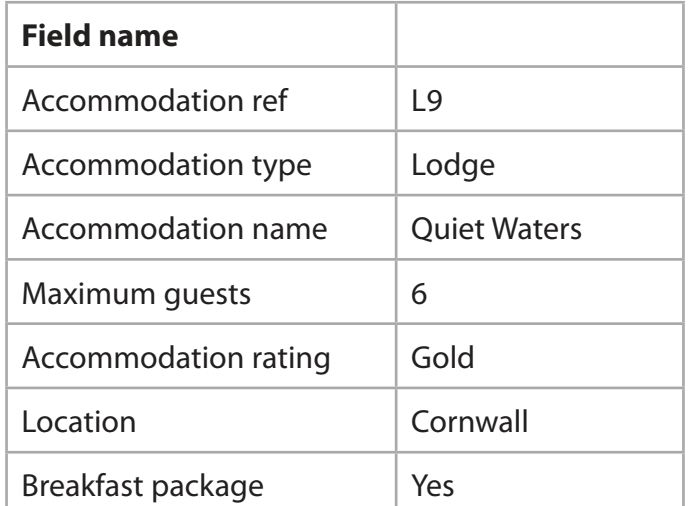

**(2)**

**TAKE** a screenshot of the completed form.

**PASTE** the screenshot into document **TASK A2**

**RESAVE TASK A2**

**DO NOT PRINT** at this stage.

# **Task A2c**

# Sort the **ACCOMMODATION** table into alphabetical order by **LOCATION**

# **RESAVE** the **ACCOMMODATION** table.

**TAKE** a screenshot of the sorted table.

**PASTE** the screenshot into document **TASK A2**

Make sure that all the data is displayed on **one** side of A4 and is easy to read.

**RESAVE TASK A2**

**DO NOT PRINT** at this stage.

#### **Task A2d**

Lucia wants a list of accommodation that is:

- in a Yurt
- available for 3 days
- located in Cornwall.

Create a query using the **ACCOMMODATION** and **BOOKINGS** tables to produce the list.

 **(2)**

**(1)**

**SAVE** the query as **Yurt**

**TAKE** a screenshot of the query design.

**PASTE** a copy of the query design into document **TASK A2**

**DO NOT PRINT** at this stage.

The list must:

- show only these fields in this order **Accommodation ref**, **Maximum guests** and **Accommodation name**
- be sorted in descending order of **Accommodation name**

**(3)**

**DISPLAY** the ordered and sorted results of the query.

**TAKE** a screenshot of the results.

**PASTE** a copy of the results into document **TASK A2**

**RESAVE TASK A2**

**DO NOT PRINT** at this stage.

# **Task A2e**

#### **OPEN** the **ACCOMMODATION**, **BOOKINGS** and **MEMBERS** tables.

Lucia wants a list of all clients who have signed up to receive an e-letter and who have booked to stay in a Shepherd's Hut or a Caravan.

The list must:

- **•** show only these fields in this order **Member name**, **Member ref**, **Email**
- **•** be sorted into descending order of **Accommodation ref**

Create a query on the **ACCOMMODATION**, **BOOKINGS** and **MEMBERS** tables to find information.

#### **SAVE** the query as **eletter\_query**

Lucia wants to produce a database report based on the results from **eletter\_query**

Create a database report to display the results.

The database report must match the house style, fit on one page and:

- **•** have a suitable title
- **•** include the logo
- **•** include the image you saved as **CARAVAN2**
- **•** show only the required fields
- **•** show the records sorted as required.

Enter your name, your candidate number and centre number in the page footer.

**(8)**

Make sure that all the data is displayed on **one** side of A4 and is easy to read.

**SAVE** the report as **eletter** report

**PRINT eletter\_report**

# **Task A2f**

Answer these questions in the document **TASK A2**

Address1, Address2, Postcode, Telephone number and Gender are fields that could be added to the **MEMBERS** database.

- (i) State **one** field that would use a format check.
- (ii) State **one** field that would use a lookup.

**(1)**

**(1)**

This image shows the properties and values for the Accommodation type field in the **ACCOMMODATION** table.

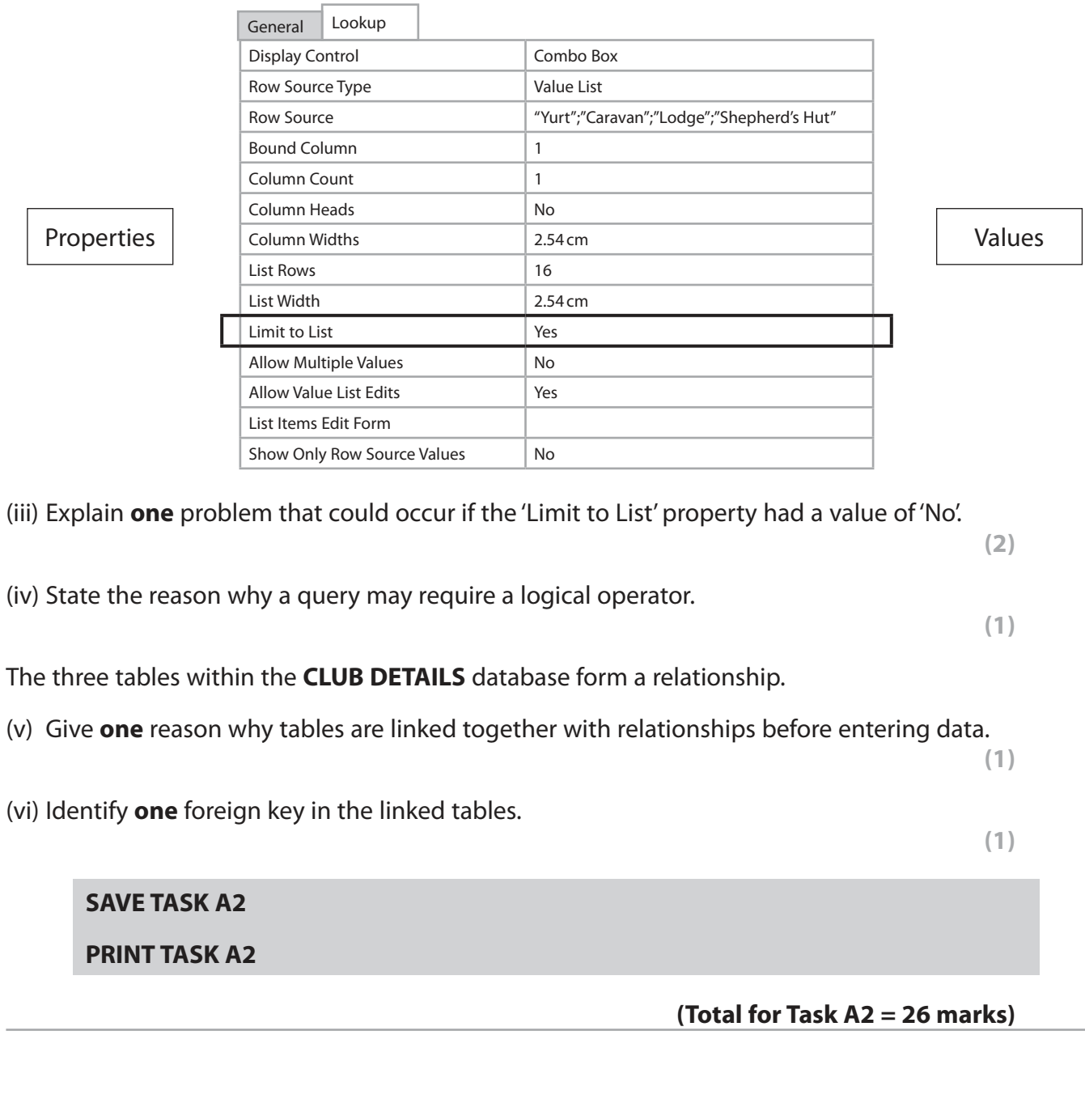

# **Task A3**

**OPEN** a new word processing document.

**ENTER** 'Task A3', your name, candidate number and centre number in the header.

**SAVE** the document as **TASK A3**

Lucia wants a presentation to send to members to give them an update on future holiday accommodation.

Here are her designs for the slides.

#### **Title slide Other slides LANG GETAWAYS** Do you want to know what is happening for future holidays? Follow the links to find out more. Link Link Link LOGO Slide Title Image to illustrate text Slide text entered using bullet points Link to home slide LOGO

The links on the title slide are to the other slides. The link on the other slides goes back to the title slide.

#### **Task A3a**

# **OPEN** the presentation **FUTURE ACCOMMODATION**

Lucia has started to produce the presentation. She has entered the text on the title slide.

- (i) Edit the master slide. It must:
	- **•** follow the house style
	- **•** have a darker background colour for the title area
	- **•** have white text for the title.

**(3)**

**(1)**

(iii) Change the footer of the master slide:

(ii) Insert the logo you created in **Task A1a**

- **•** in the centre section, enter the text 'Created by' and include your name
- **•** in the right section, add the slide number
- **•** set the footer to display on all slides apart from the title slide.

**(3)**

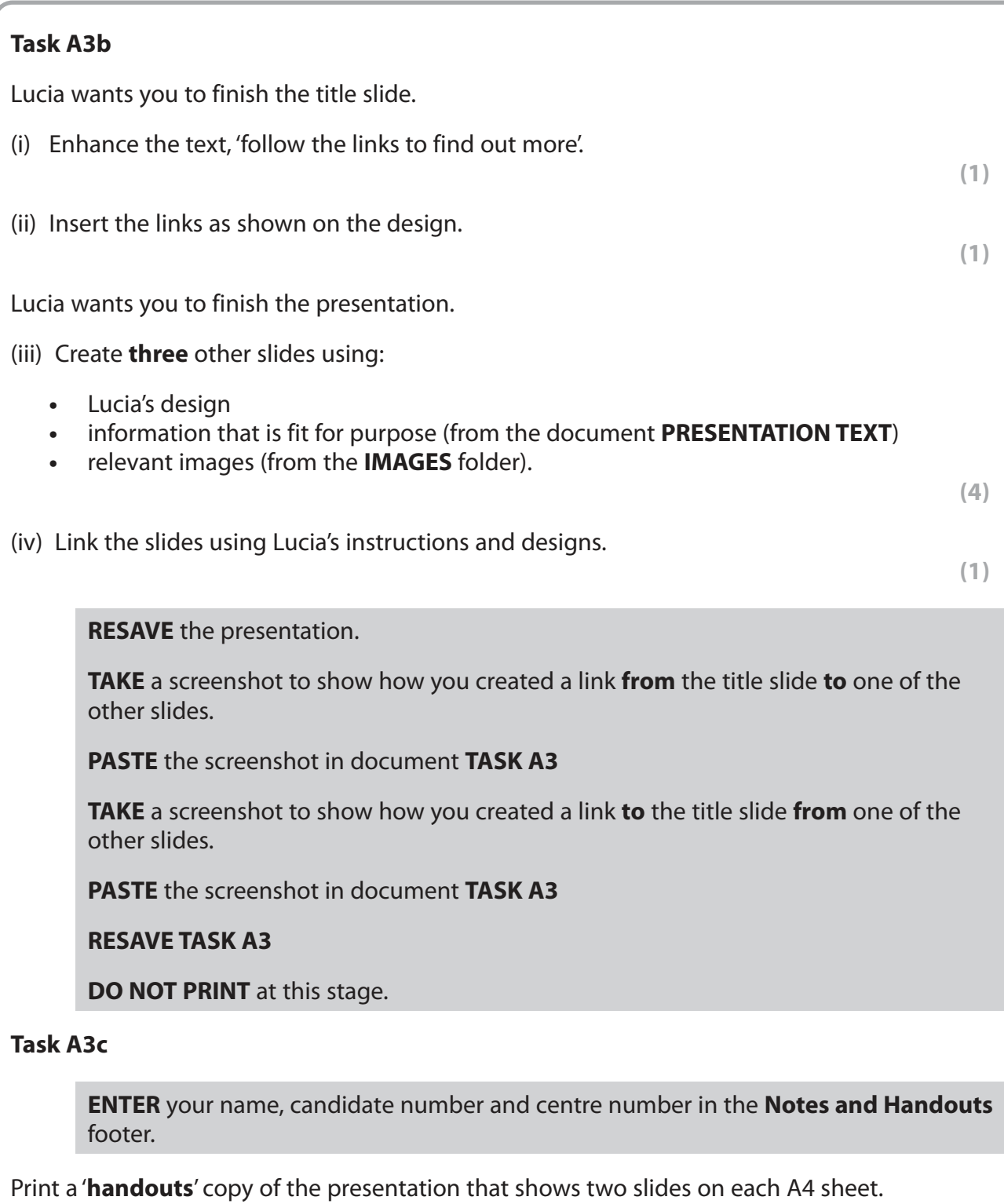

**(1)**

# **Task A3d**

Answer these questions on the document **TASK A3**

Lucia is going to deliver the presentation during an online session for existing members. She has included speaker notes.

(i) Give **one** reason why Lucia has used speaker notes.

**(1)**

(ii) Speaker notes and hyperlinks are features of presentation software.

Describe how **one other** feature of presentation software can enhance the presentation.

**(2)**

**RESAVE TASK A3**

**PRINT TASK A3**

**(Total for Task A3 = 18 marks)**

# **TOTAL FOR SECTION A = 50 MARKS**

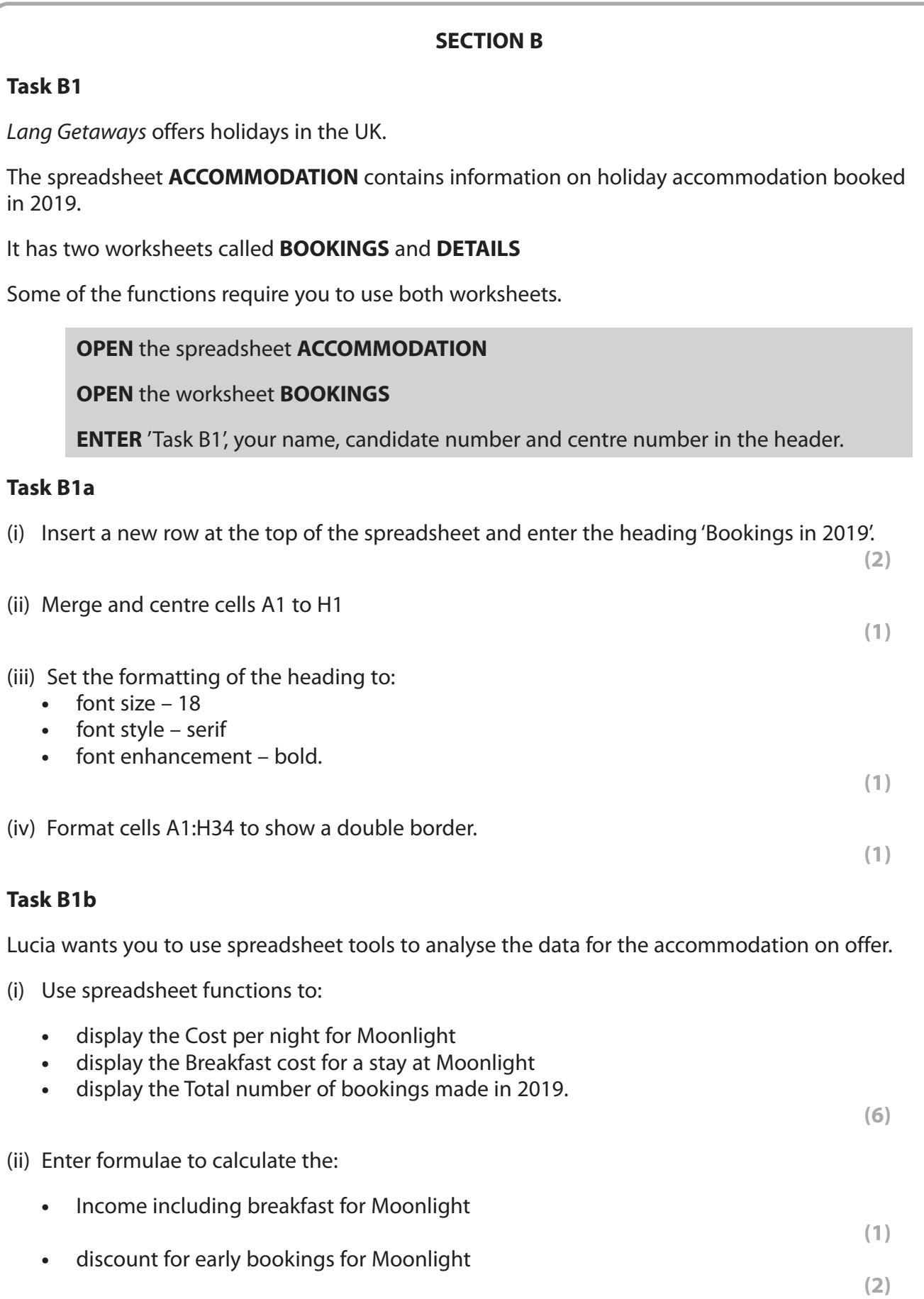

**•** Final income for Moonlight.

**(1)**

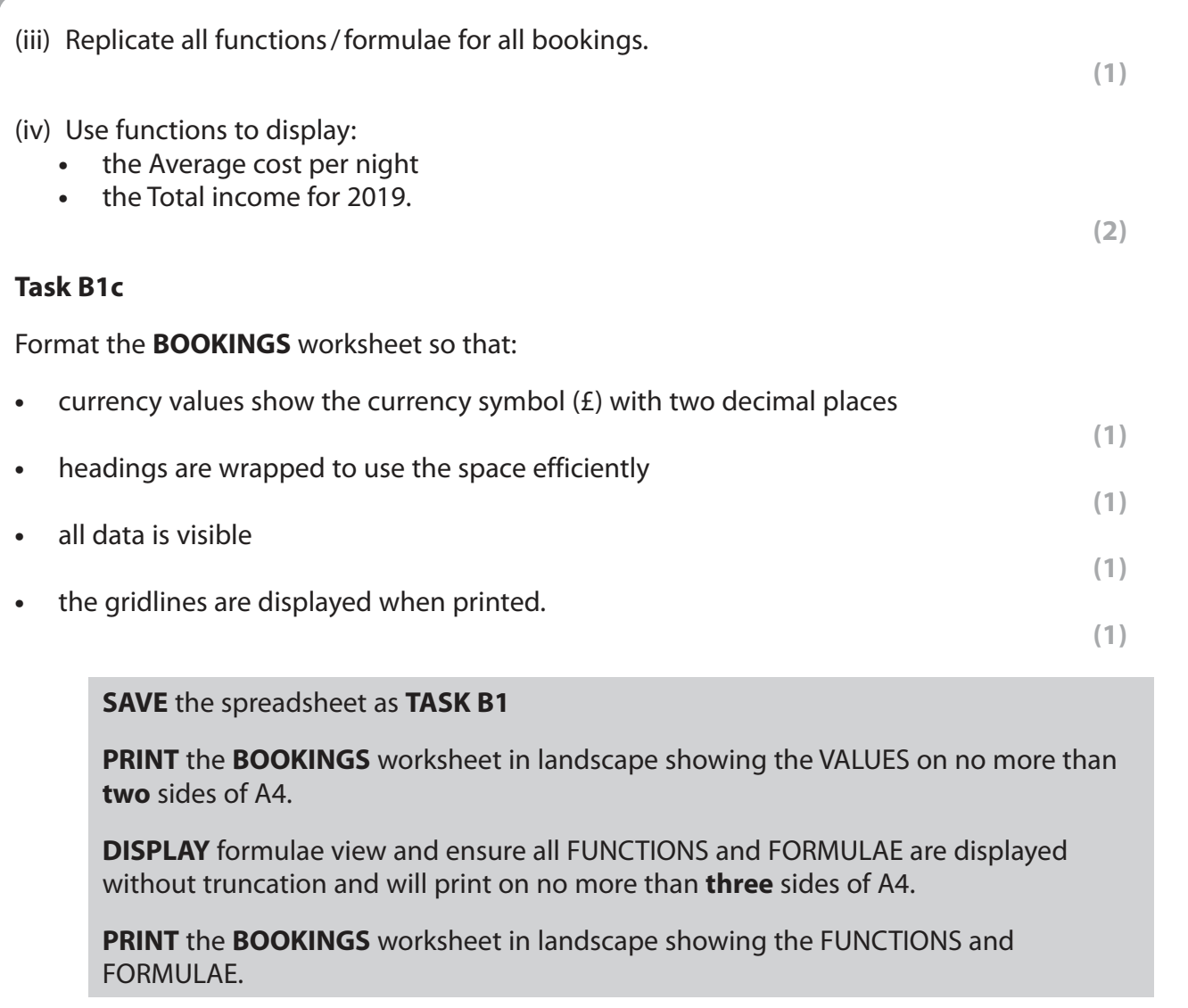

#### **(Total for Task B1 = 22 marks)**

# **Task B2**

Lucia wants to know the bookings made for the Peak Season

# **Task B2a**

- (i) Filter the **BOOKINGS** worksheet to show the accommodation for the Peak Season
- (ii) Display only the Accommodation name, Season and Final income

**(1)**

**(1)**

**SAVE** the spreadsheet as **TASK B2**

**PRINT** the **BOOKINGS** worksheet showing the VALUES.

**(Total for Task B2 = 2 marks)**

#### **Task B3**

**OPEN** a new word processing document.

**ENTER** 'Task B3', your name, candidate number and centre number in the header.

**SAVE** the document as **TASK B3**

#### **Task B3a**

Lucia wants you to create a chart to display the Accommodation name and Final income for Peak Season 1

Filter the **BOOKINGS** worksheet to show bookings for Peak Season 1. Use this worksheet to create a suitable chart.

The chart must:

- **•** be fit for purpose
- **•** have a suitable title and values.

**(3)**

**SAVE** the spreadsheet as **CHART**

**PASTE** the chart into the **TASK B3** document. Make sure that the chart is easy to read.

**DO NOT PRINT** at this stage.

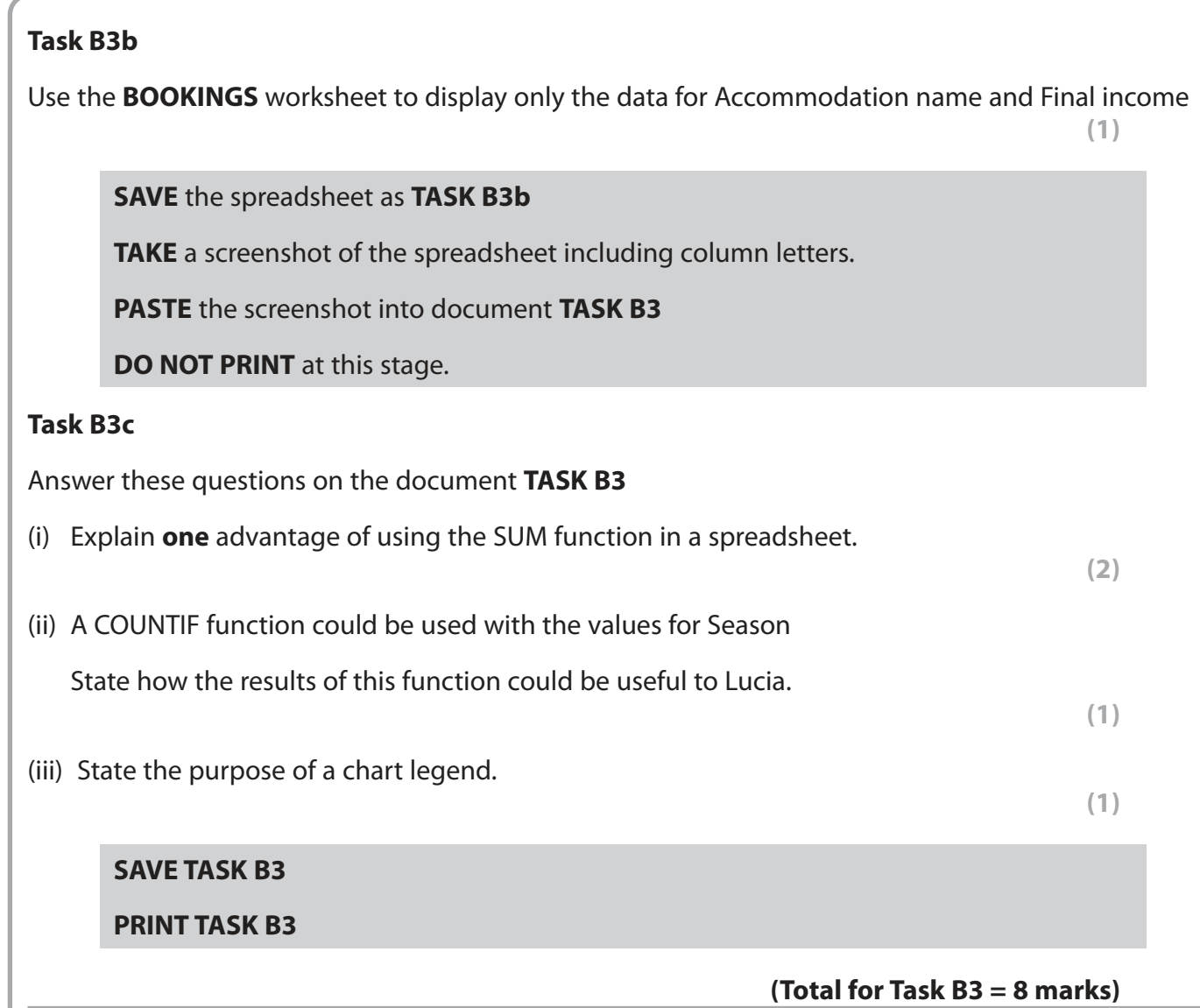

# **BLANK PAGE**

# **TASK B4 STARTS ON THE NEXT PAGE.**

# **Task B4**

**OPEN** a new word processing document.

**ENTER** 'Task B4a', your name, candidate number and centre number in the header.

**SAVE** the document as **TASK B4a**

Lucia wants you to create a newsletter to send to potential clients to promote the holiday accommodation available.

Use the information in the **NEWSLETTER** document for this task.

#### **Task B4a**

Create the newsletter based on the design on page 19.

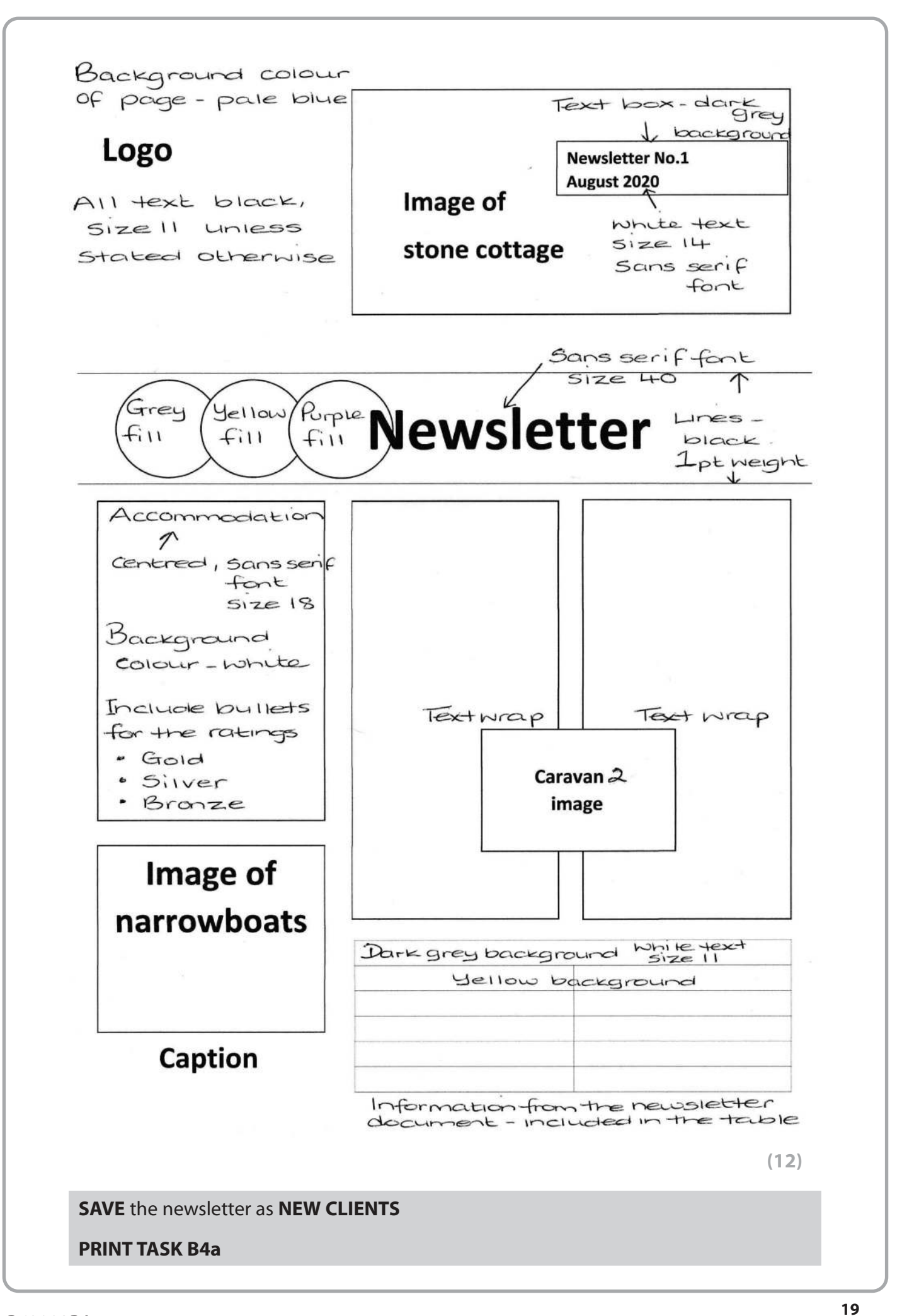

### **Task B4b**

**OPEN** a new word processing document.

**ENTER** 'Task B4b', your name, candidate number and centre number in the header.

**SAVE** the document as **TASK B4b**

Answer these questions on the document **TASK B4b**

- (i) Comment on your newsletter and how it compares to Lucia's design.
- (ii) Lucia wants to create a letter to send to customers.

Explain **one** benefit to Lucia of using mail merge to do this.

- (iii) Give **one** reason why standard conventions, such as salutation, are used when writing letters.
- (iv) State **one** reason why it is important to use sensible filenames when saving files.
- **(1)**

**(1)**

**(2)**

**(2)**

#### **RESAVE TASK B4b**

#### **PRINT TASK B4b**

#### **(Total for Task B4 = 18 marks)**

# **TOTAL FOR SECTION B = 50 MARKS TOTAL FOR PAPER = 100 MARKS**

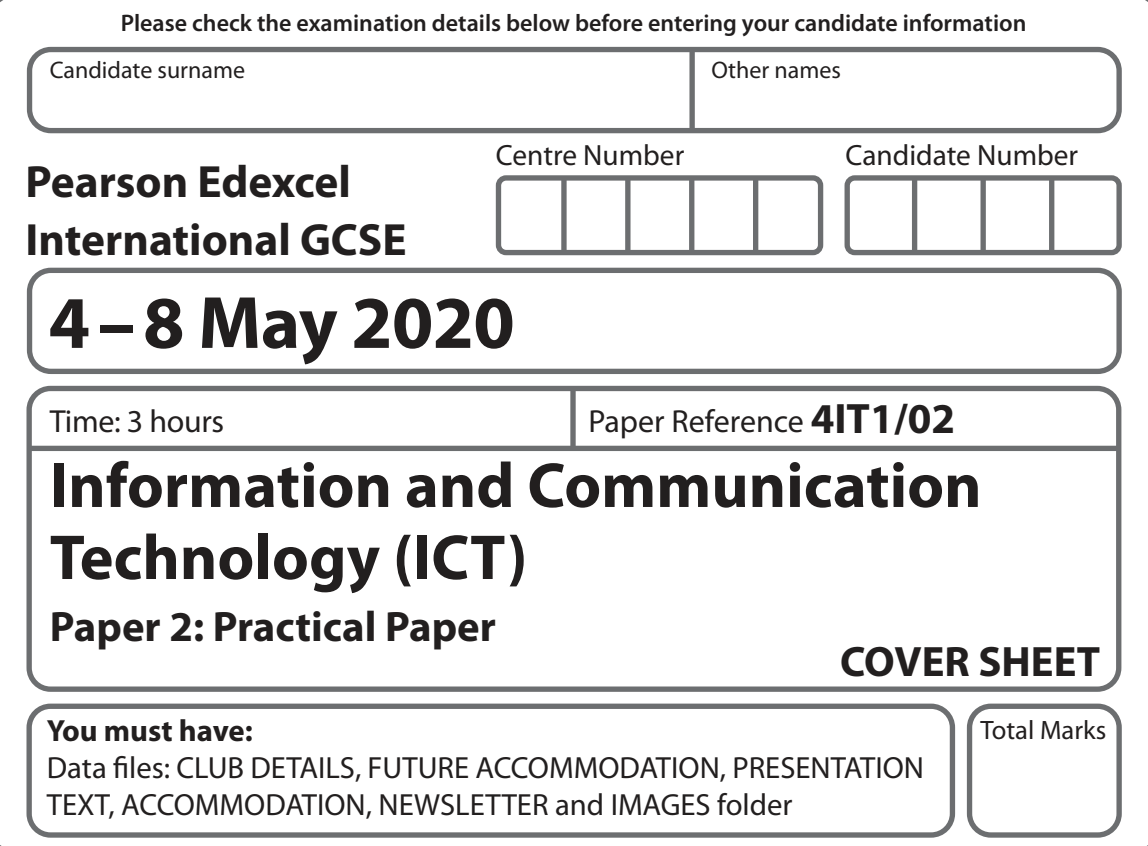

# **Instructions**

- Use **black** ink or ball-point pen.
- **Fill in the boxes** at the top of this page with your name, centre number and candidate number.
- Punch a hole in the top left corner of each printout.
- Ensure your printouts are in the correct order and attach them to page 2 of this cover sheet using a treasury tag.

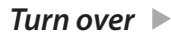

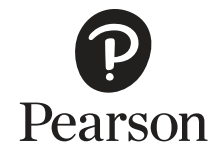

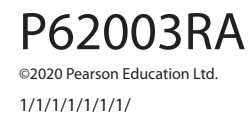

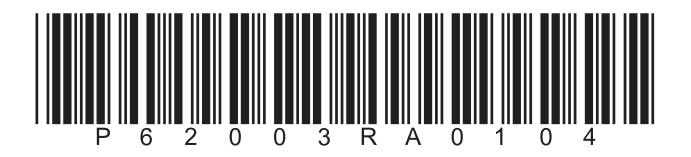

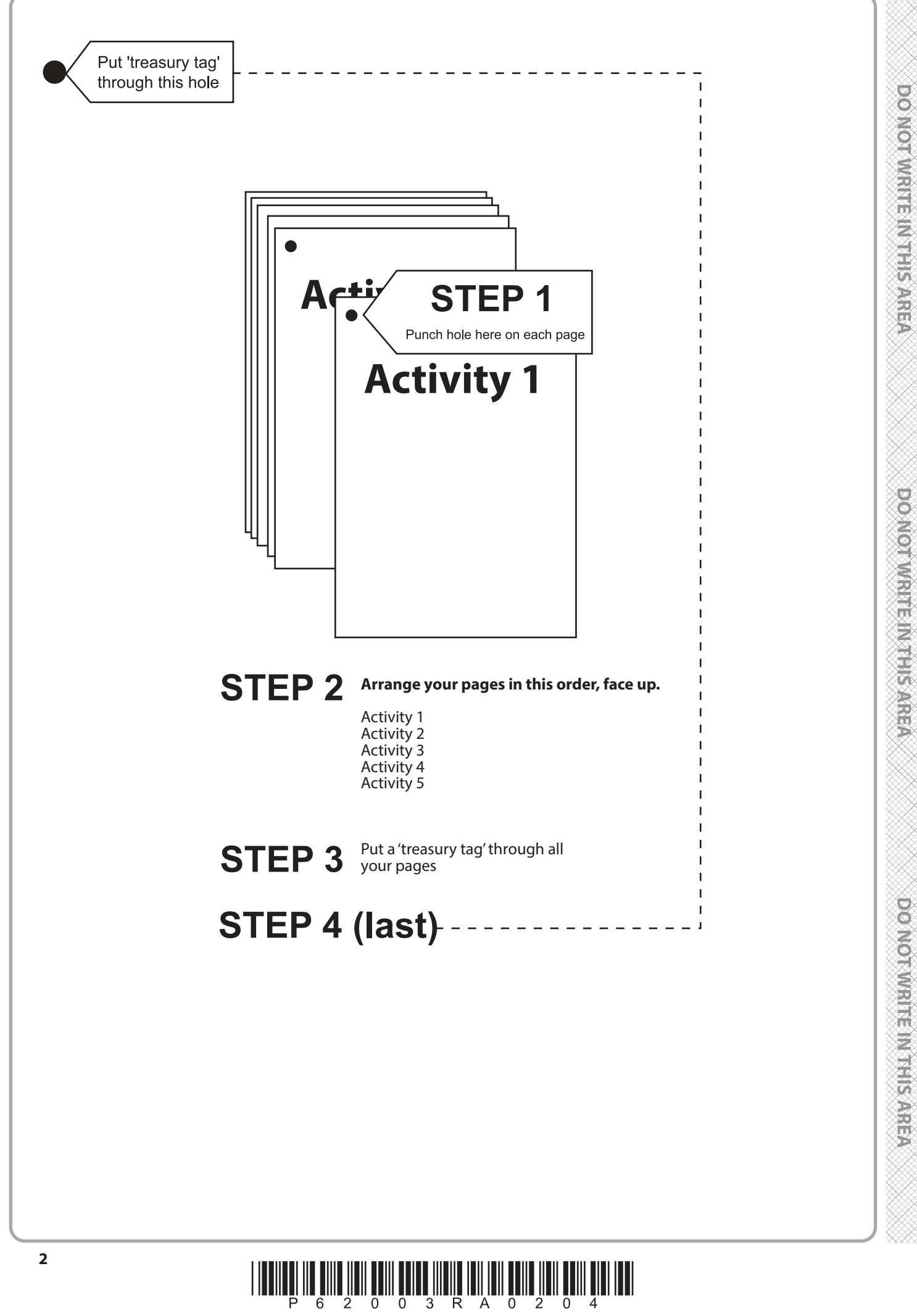

**DO NOTWRITEINTHS AREA** 

**A1b**

**Task A1**

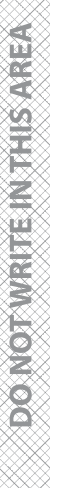

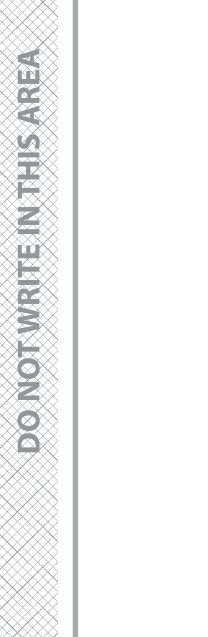

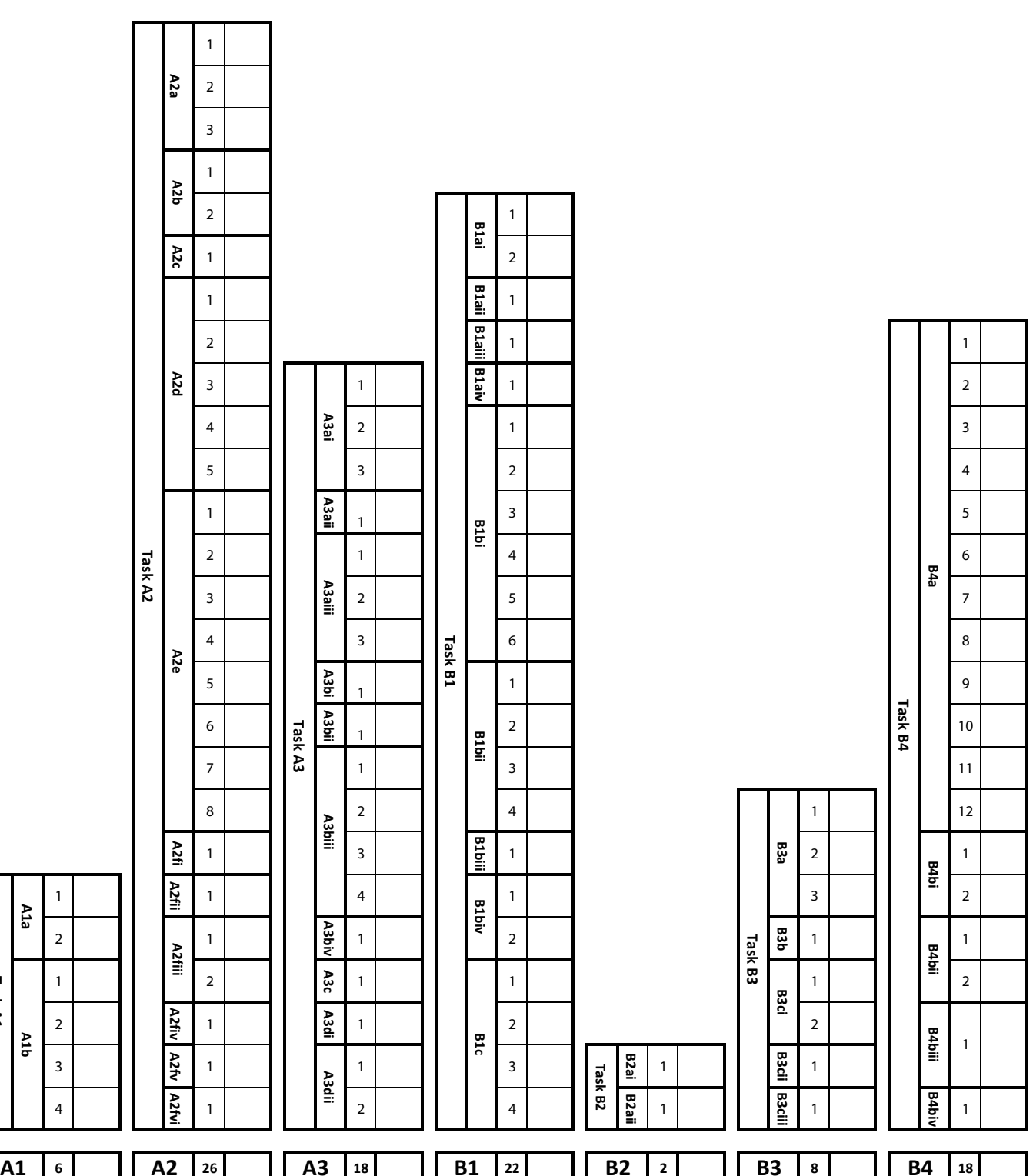

**FOR EXAMINER USE ONLY**

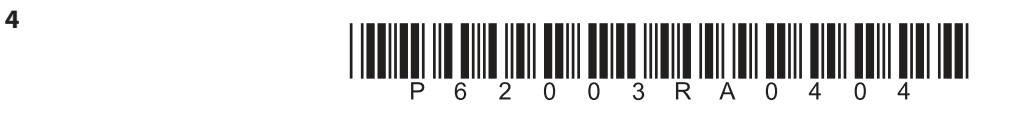

**BLANK PAGE**